### **django-flatpages-x Documentation** *Release 0.0.2*

**Christopher Clarke**

August 06, 2013

## **CONTENTS**

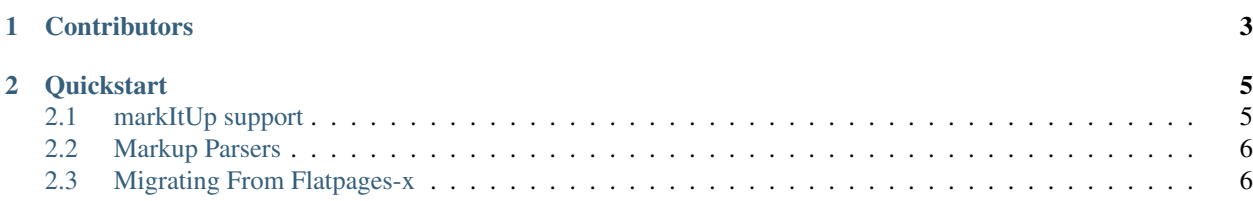

An extension to provide easy integration between diango.contrib.flatpages and Diango-filer

"A file management application for django that makes handling of files and images a breeze".

Thw django-flapages-filer app aims to provide a seamless experience to users of the standard flatpages app. It enhances the standard flatpages Admin with inline forms that allow you to include references to your filer based images and files (attachments). It also allows you to easily maintain content using a markup format such as Markdown.

However, the contrib. Flatpage model (content, titles) is not be affected by installing or removing this app. Your templates do not have to be modified as they will still utilize the {{ flatpage.content }} and {{ flatpage.title }} context variables. Once it is installed, content changes are actually stored in a related model flatpages\_filer.models.Revisions usually in a markup format. The Revision model which also keeps track of content changes making it easy to revert to an earlier versions. The modified Admin ChangeForm ensures you can view the latest version of your content in the appropriate markup format and when you save a flatpage this markup content will be rendered to to html via a specified parser.

Additionally, django-flatpages-filer:

- Comes with a default Markdown parser. By default the codehilite and extra extensions are supported but you can specify your own list of extensions in your Django settings
- You can easily write your own parser to support to support markup formats such as rst or creole.
- Provides optional support for the excellent markItUp widget. This requires the installation django-markitup.
- Provides templatetags to support *HTML metatags* such as keywords and descriptions in flatpages.

**CHAPTER**

**ONE**

# **CONTRIBUTORS**

- <span id="page-6-0"></span>• [Christopher Clarke](https://github.com/chrisdev)
- [Lendl R Smith](https://github.com/ilendl2)
- [Mikhail Andreev](https://github.com/adw0rd)
- [Raumkraut](https://github.com/Raumkraut)

#### **CHAPTER**

**TWO**

## **QUICKSTART**

<span id="page-8-0"></span>Create a virtual environment for your project and activate it:

```
$ virtualenv mysite-env
$ source mysite-env/bin/activate
(mysite-env)$
```
Next install flatpages\_filer

(mysite-env)\$ pip install django-flatpages-filer

Add flatpages\_filer to your INSTALLED\_APPS setting.

Inside your project run:

(mysite-env)\$ python manage.py syncdb

Django-flatpages-filer comes with support for [Markdown](http://daringfireball.net/projects/markdown/syntax/)

To include filer images in your content use a standard markdown image reference

```
![Atl text][filer_image.pk]
```
For a link to a file

[Atl text][filer\_file.pk]

Where pk refers to the primary key of the filer file or image. To facilitate easy inclusion of the images and file attachments in your markdown content the Flatpages Admin now contains Inline image and file attachment forms which allow you to to associate the filer images or files with the flatpage once you save the flatpage the correct markdown image/file reference should is visible in Inline image form.

### <span id="page-8-1"></span>**2.1 markItUp support**

If you want to use the excellent markItUp! editor widget. Install django-markItUp:

(mysite-env)\$ pip install django-markitup

You need a few configuration steps

- 1. Add 'markitup' to your INSTALLED\_APPS setting.
- 2. Add the following to settings:

MARKITUP SET = 'markitup/sets/markdown' MARKITUP\_SKIN = 'markitup/skins/markitup' MARKITUP\_FILTER = ('markdown.markdown', {'safe\_mode': True})

3. You need to use the AJAX-based preview for the admin widget:

url(r'^markitup/', include('markitup.urls'))

in your root URLconf.

### <span id="page-9-0"></span>**2.2 Markup Parsers**

Django-flatpages-filer includes a Markdown parser that supports codehilite and extra extensions. You can support additional extensions by first installing the extension an adding the following to you Django settings

```
FLATPAGES_FILER_PARSER= ["flatpages_filer.markdown_parser.parse",
                        {'extensions': ['codehilite','extra', 'abbr']}]
```
You can also supply your own parser by setting the value for FLATPAGES FILER PARSER to point to your parser

```
FLATPAGES_FILER_PARSER= ["myproject.myapp.creole_parser.parse",
                        {'emitter': FilerEmmiter}]
```
Note we expect that your parse would have the following signature

parse(text, [list of 'extensions, emitters etc.])

### <span id="page-9-1"></span>**2.3 Migrating From Flatpages-x**

Before installing to django-flatpage-filer dump the data in the Revison model

python manage.py dumpdata flatpages\_x.Revision > revision.json

Remove flatpage\_x from you settings and install django-flatpages-filer and add flatpages\_filer to the settings. To import your revision data edit revision.json and change all occurences of flatpages\_x.revision to flatpages\_filer.revision. Finally, run

python manage.py loaddata ~/usr/folder/revision.json